## **■ SSD 펌웨어 버전 Update 절차**

- 1. FW 다운로드 포트에 USB 메모리를 설치한다
- 2. 주전원을 켠다

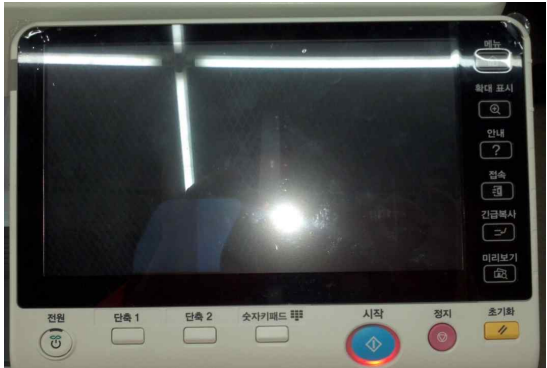

- 개시 화면이 나타날 때까지는 약 160초가 소요된다
- 3. 개시 화면이 나타나고 SSD 펌웨어 버전 up 개시 준비 상태가 된다

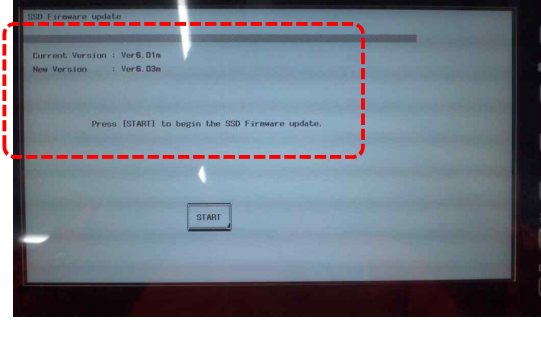

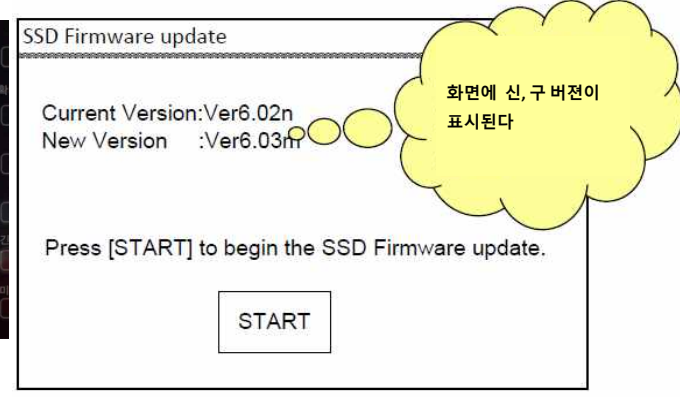

4. 화면의 <START> 버튼을 누른다. - SSD 펌웨어 업데이트가 개시된다 5. <Downloading> 표시로 변경되며 업데이트가 진행된다

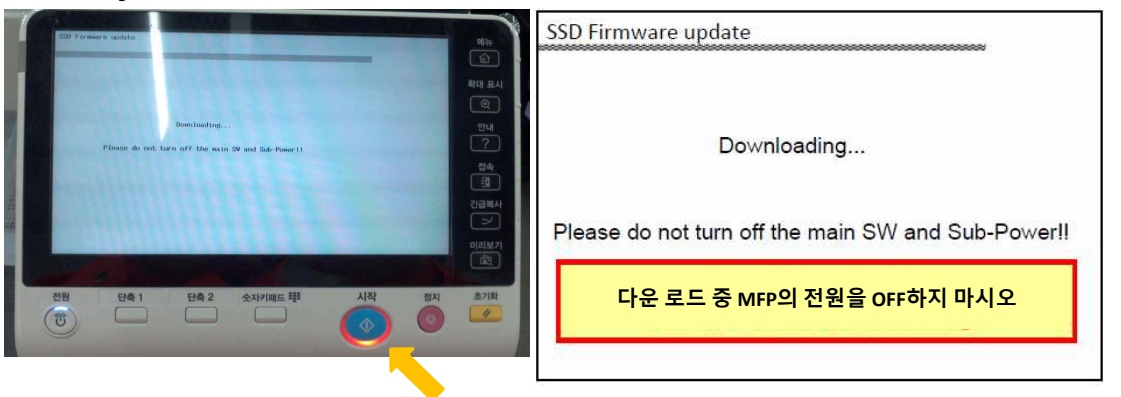

- 업데이트 중에는, 주황색으로 <STAR>키가 점멸됨
- 6. Complete(완료) 화면이 표시됨

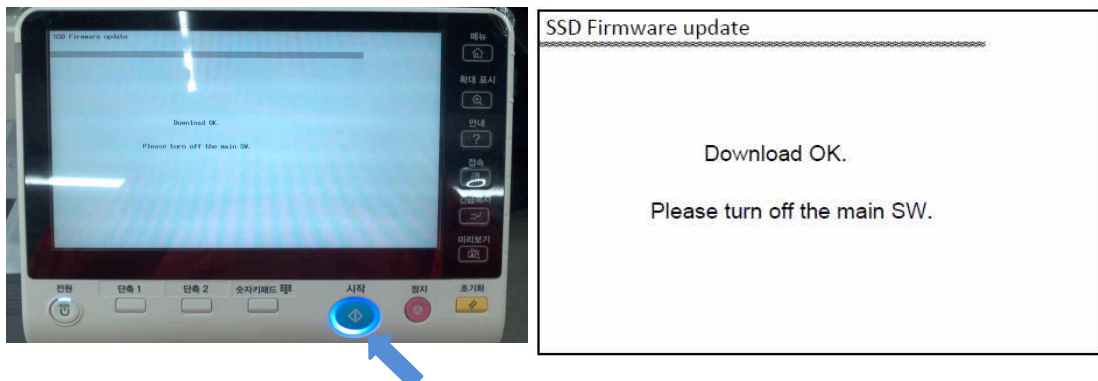

업데이트가 완료되면, 청색으로 <STAR>키가 점등됨